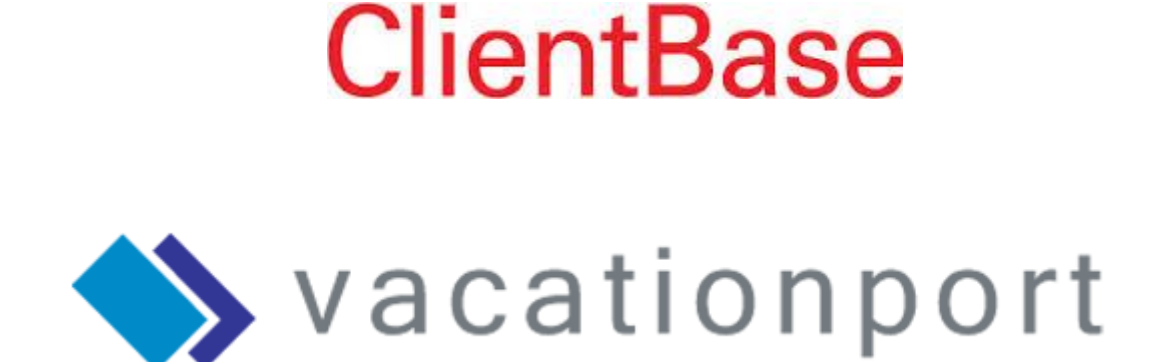

## Using ClientBase Online and VacationPort to Create and Send Emails

This guide will show you how to easily create HTML emails using the *VacationPORT* email tools in *AgentPORT*, and send them to your customers using *ClientBase Online*. You or your agency system administrator can also import email tracking information into *ClientBase Online* client profiles. *(Please see the "Importing Tracking Information from VacationPORT into ClientBase Windows" document).* 

The connection between *AgentPORT* and *ClientBase Online* can now be turned on at any time through your *VacationPORT* Administration site.

Login into *AgentPORT* directly to access the *AgentPORT* email tools.

<https://secure.latesttraveloffers.net/apps/portal/Centrallogin.asp?>

Once you are logged into *AgentPORT*, you use the email tools to create your email exactly as you would use them normally. The first change you will notice is in the **"***Show ClientBase Tokens***"** hyperlink in the **"***Enter Message***"** section of the email tools. By selecting this hyperlink, a list of available ClientBase merge fields will be available to insert into your email.

To insert *ClientBase* merge fields, click on a merge field hyperlink such as *<<First Name>>*, then click on the place in the email where you want the merge field inserted and select Paste using the *Ctrl + V* keys or *Right Click + Paste*. You will see the merge fields in the **"***Preview***"** section of the email tools.

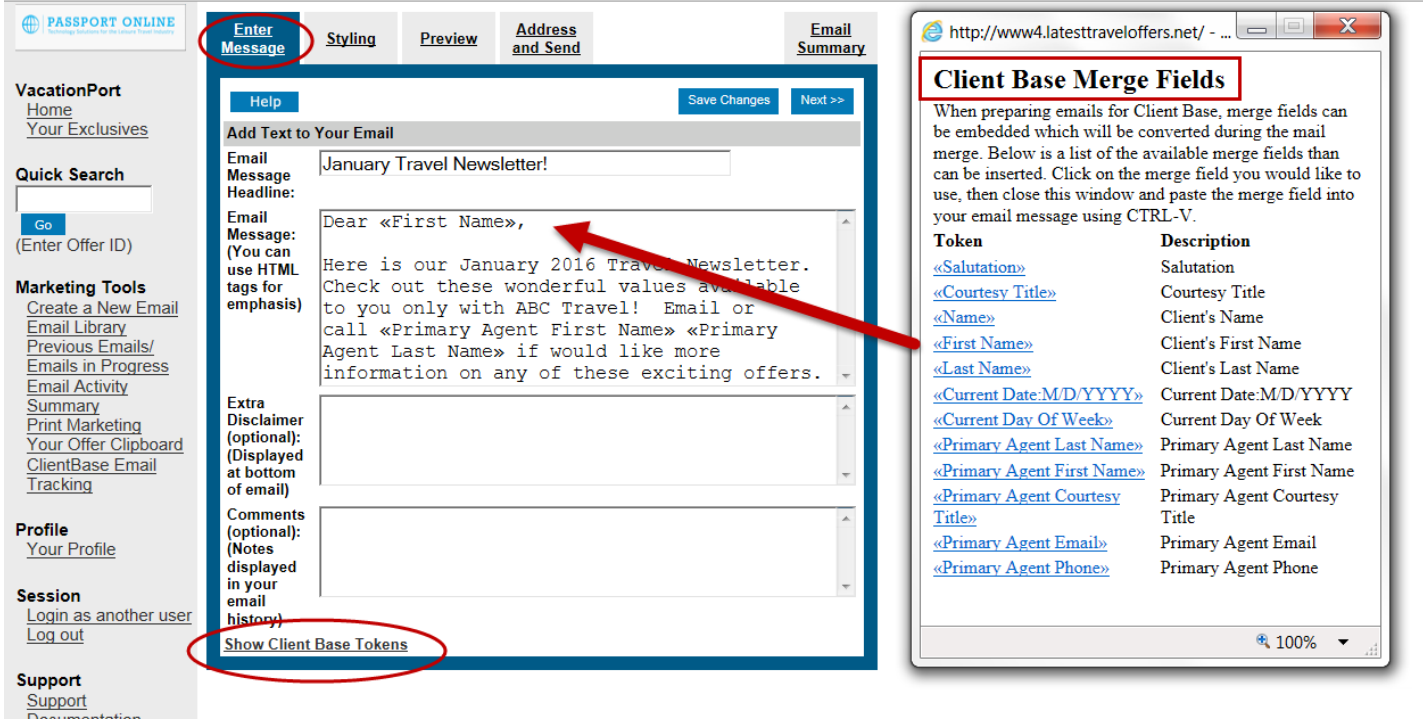

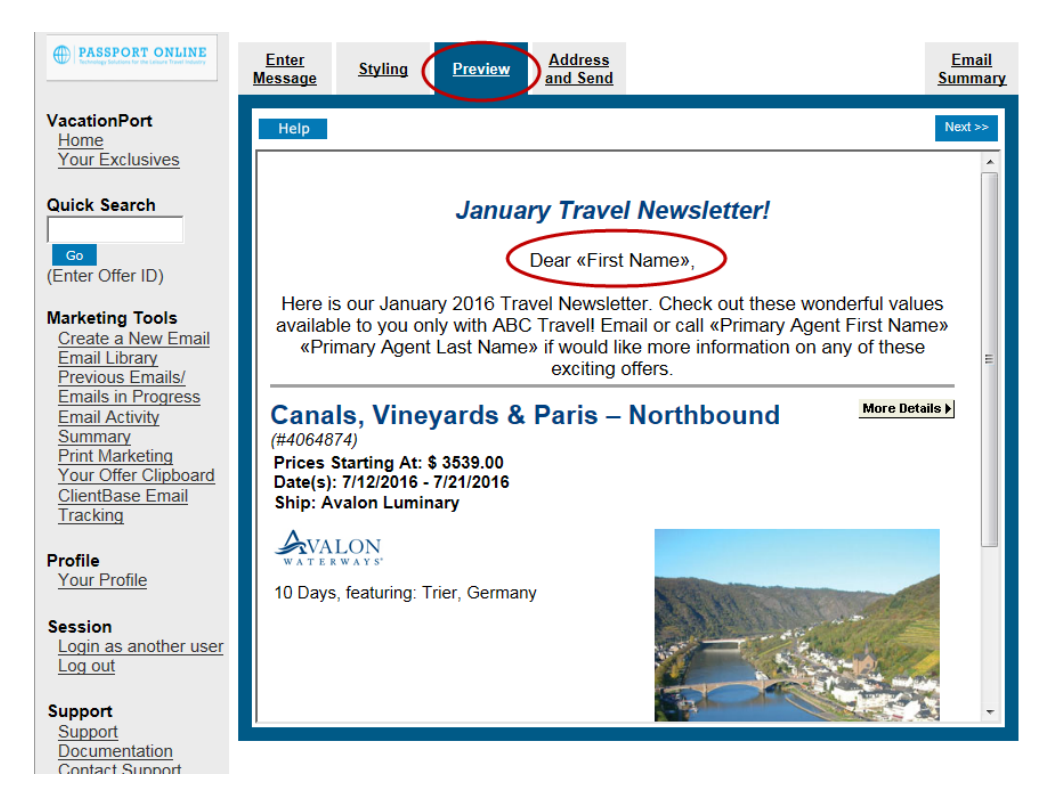

Select *Next* and move to *Address and Send*. Here you will notice the *'Prepare for ClientBase'* button. To import your email into *ClientBase Online*, click this button.

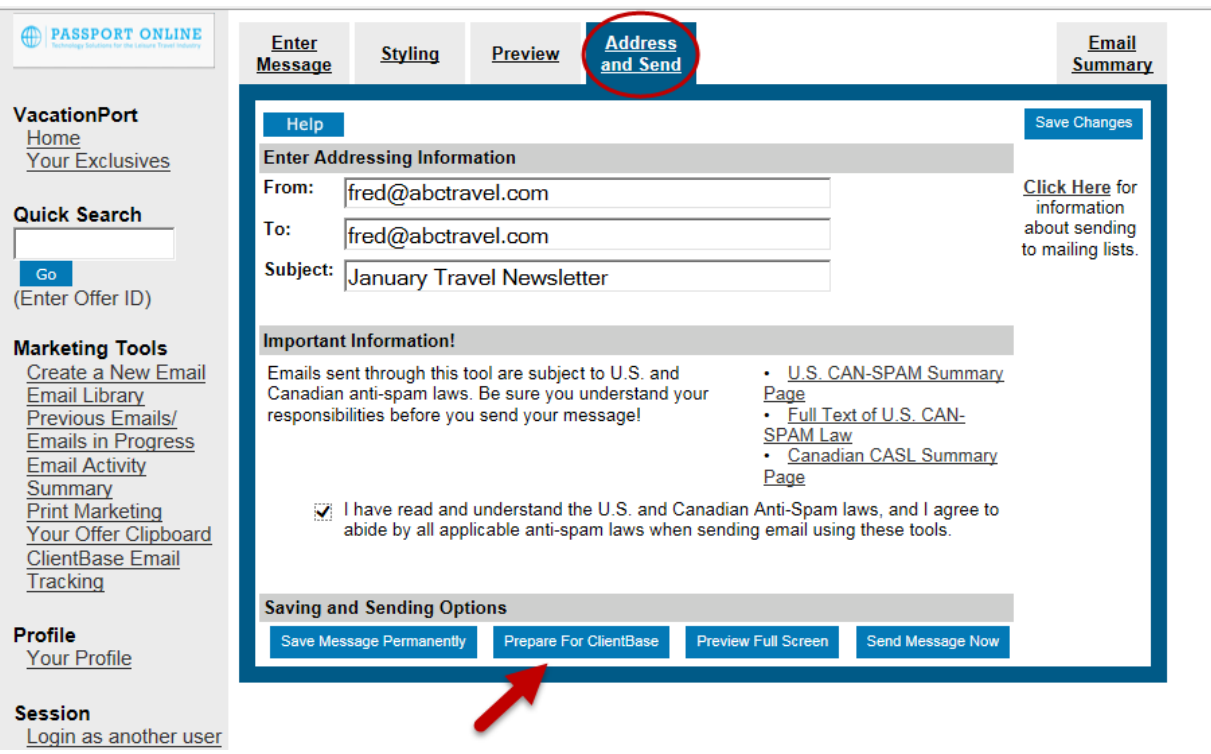

When selecting *'Prepare for ClientBase'*, your email will be displayed and your email content and formatting will be imported into your computer clipboard. Now you can switch over to *ClientBase Online*, open the email tool, and paste the email body into the *ClientBase* email tool using *Ctrl + V* or *Right Click + Paste*.

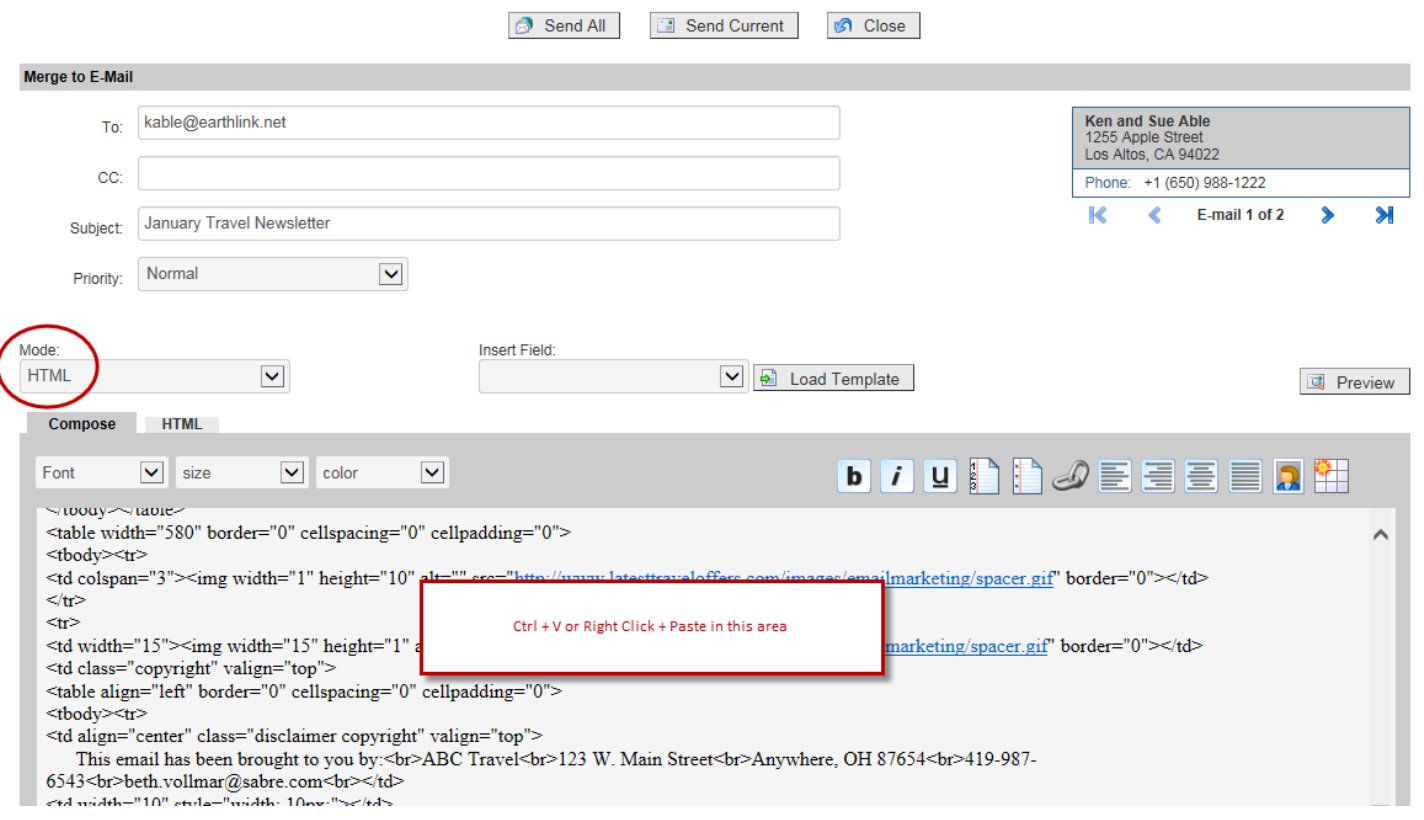

Below illustrates the email that is received by your client. When your client clicks on one of the *'More Details'* links in the email, they are taken to your *VacationPort* consumer view to see information on the full product offer.

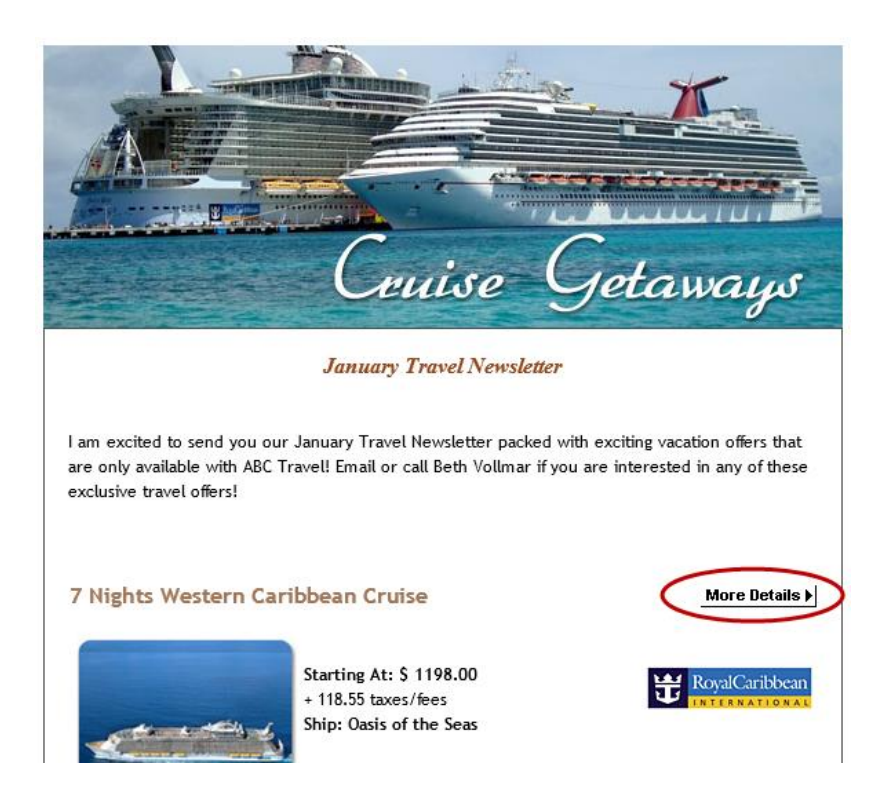

Creating and sending emails to your clients is easy with *ClientBase Online* and *AgentPort*.

Now you have a powerful tool that will help you effectively leverage email marketing, better understand your client's needs, and increase your sales!

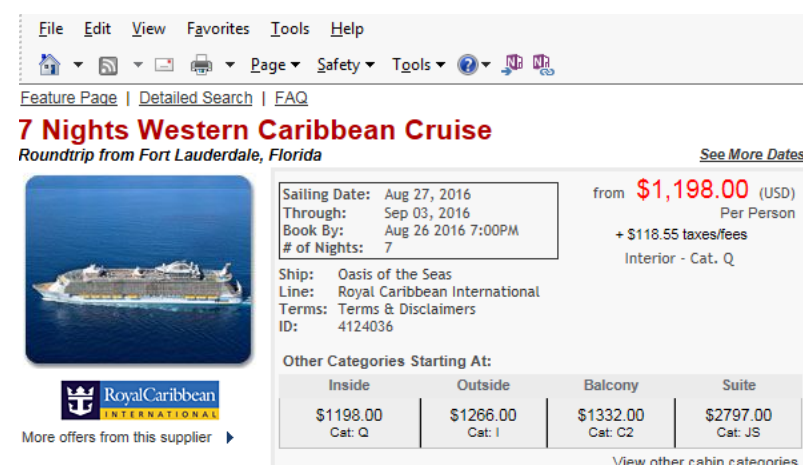

100 Hour Caribbean Sale (See details)

 $(USD)$ 

aories

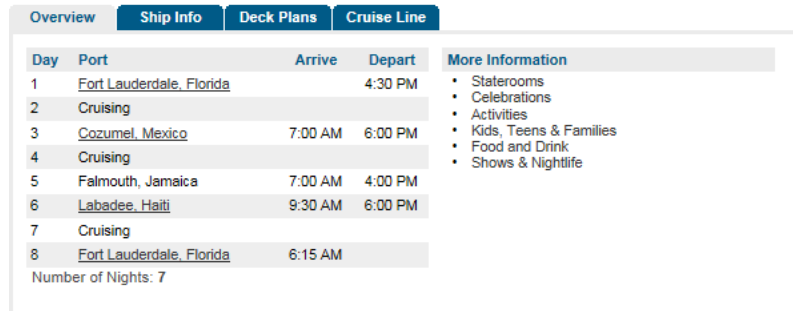

## PASSPORT ONLINE **Technical Help**

Quick:

Creat<br>Email Previ

Your Client Profile Your Sessio

**Support** 

**Support Documentation Contact Support** 

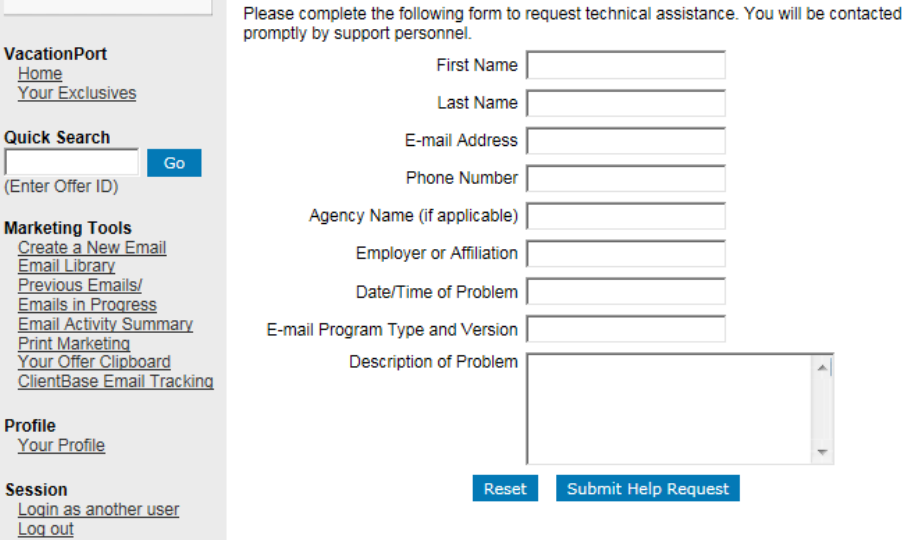

## **Support**

If you don't find the answers you are looking for in this documentation, you can submit technical support questions using the online support form. After you complete the online help request, click the *Submit Help Request button, and a* support representative will contact you to help resolve any technical issues.